# **Proses Bisnis dan Perancangan Aplikasi Mobile GIS Berbasis Android untuk** *Updating* **Data Pajak Bumi dan Bangunan**

**Putra1\* , Purnama Budi Santosa<sup>2</sup>** *1\*Mahasiswa Magister Teknik Geomatika UGM*

*Jln. Grafika 2, Mlati, Sleman, Yogyakarta 55281, INDONESIA*

1\*putra19@mail.ugm.ac.id

*<sup>2</sup> Departemen Teknik Geodesi FT UGM Jln. Grafika 2, Mlati, Sleman, Yogyakarta 55281, INDONESIA* <sup>2</sup>purnamabs@ugm.ac.id

\_\_\_\_\_\_\_\_\_\_\_\_\_\_\_\_\_\_\_\_\_\_\_\_\_\_\_\_\_\_\_\_\_\_\_\_\_\_\_\_\_\_\_\_\_\_\_\_\_\_\_\_\_\_\_\_\_\_\_\_\_\_\_\_\_\_\_\_

*Intisari***—** Perancangan merupakan suatu kegiatan dari tahapan setelah analisis kebutuhan dari siklus pengembangan sistem yang dapat berupa penggambaran, perencanaan dan pembuatan sketsa atau pengaturan dari beberapa elemen yang terpisah ke dalam satu kesatuan yang utuh dan dapat berfungsi. Proses perancangan aplikasi yang baik, harus melihat dari berbagai sudut pandang pengembangan sistem, dimulai dari mendefinisikan arsitektur proses bisnis aplikasi yang sudah ada, mendefinisikan arsitektur data yang akan digunakan, mendefinisikan arsitektur aplikasi yang akan dibangun serta mendefinisikan arsitektur teknologi yang mendukung jalannya aplikasi tersebut. Penelitian ini bertujuan untuk menyusun proses bisnis dan model rancangan aplikasi mobile GIS berbasis android untuk Pajak Bumi dan Bangunan. Metode yang dilakukan pada penelitian ini ada 3 cara, yaitu pertama dengan melakukan wawancara langsung dengan calon pengguna, kemudian dilanjutkan dengan melakukan analisis proses bisnis aplikasi terkait Pajak Bumi dan Bangunan yang sudah ada, dan tahap terakhir melakukan perancangan proses bisnis dan model konseptual desain aplikasi. Berdasarkan hasil data dari wawancara dan percobaan aplikasi android terkait pajak bumi dan bangunan, maka dapat dibuat proses bisnis aplikasi yang akan dibangun, serta perancangan aplikasi dimodelkan dengan beberapa diagram UML seperti *use case diagram* dan *activity diagram*. Dengan adanya proses bisnis, dapat membantu pemahaman terhadap kegiatan yang sedang berlangsung dan hasil analisis terhadap proses bisnis dapat digunakan dalam perancangan aplikasi yang lebih baik. Proses bisnis dan rancangan aplikasi ini dapat dikembangkan dan diimplementasikan dalam bentuk aplikasi android sehingga dapat memberikan manfaat bagi instansi yang membutuhkan.

*Kata kunci*— Proses bisnis, Perancangan *aplikasi*, Mobile GIS, Android.

*Abstract***—** Designing is an activity of the step after the needs analysis of the system development cycle which can be in the form of drawing, planning and making a sketch or arrangement of several separate elements into a unified whole and can function. A good application design process should look from different systems development angles, starting from defining the existing business process application, defining the data architecture to be used, defining the application architecture to be built and defining the technology architecture that supports the application. This study aims to develop business processes and design of mobile applications based on android GIS for Land and Building Tax. Methods conducted in this study there are three ways, the first by *conducting* direct interviews with potential users, then proceed by analyzing business process applications related to existing land and building taxes, and the last stage of doing business process design and conceptual model of application design. Based on the results of data from interviews and experiments android applications related to earth and building tax, it can be made business application process to be built, as well as application design modeled with some UML diagrams such as use case diagrams and activity diagrams. With the existence of business processes, can help understanding the ongoing activities and the results of the analysis of business processes can be used in designing better applications. Business process and design of this application can be developed and implemented in the form of android application so that it can provide benefits for the agency in need.

\_\_\_\_\_\_\_\_\_\_\_\_\_\_\_\_\_\_\_\_\_\_\_\_\_\_\_\_\_\_\_\_\_\_\_\_\_\_\_\_\_\_\_\_\_\_\_\_\_\_\_\_\_\_\_\_\_\_\_\_\_\_\_\_\_\_\_\_\_\_\_\_\_\_\_\_\_\_\_\_\_\_\_\_\_\_\_\_\_\_\_

*Keywords*— Business process, Application *design*, Mobile GIS, Android

#### I. PENDAHULUAN

*A. Latar Belakang*

Pajak Bumi dan Bangunan merupakan salah satu pajak pusat yaitu pajak yang dikelola oleh Direktorat Jenderal Pajak. Namun berdasarkan Undang-Undang Nomor 28 Tahun 2009 telah dilakukan peralihan kewenangan pengelolaan PBB dari Dirjen Pajak ke pemerintah daerah paling lambat tanggal 31 Desember 2013. Akan tetapi, menurut Hartoyo (2013) (Direktur Ekstensifikasi dan Penilaian Direktorat

Jenderal Pajak) masih terdapat sejumlah daerah yang belum siap memungut PBB per tahun 2014. Data terkait pajak bumi dan bangunan di setiap tahunnya mengalami perubahan yang cukup signifikan. Tingkat keterbaruan dan kelengkapan data pajak bumi dan bangunan masih belum dapat dicapai secara optimal. Hal ini terjadi karena proses pendataan di lapangan dalam rangka pemutakhiran data memerlukan waktu yang cukup lama, karena proses pengumpulan data pajak bumi dan bangunan masih menggunakan metode konvensional, yaitu dengan membawa alat ukur (GPS dan pita ukur) dan formulir untuk pengukuran serta pendataan bidang objek pajak.

Salah satu sarana untuk pengelolaan dan penyampaian informasi terkait PBB adalah melalui teknologi *mobile* dengan bantuan teknologi *Geographic Information System* (GIS) (Andre, 2016). Teknologi GIS merupakan salah satu teknologi pemetaan yang mampu mengintegrasikan, mengolah dan menyajikan data spasial (ruang) dan atribut (informasi) (Kusuma R, dkk., 2013) salah satunya data objek pajak. Penggunaan teknologi *mobile* diharapkan agar informasi mengenai objek pajak lebih mudah diakses (Andre, 2016). Hal ini disebabkan karena perkembangan teknologi mobile akhir-akhir ini semakin pesat yakni ditandai dengan munculnya berbagai jenis perangkat telekomunikasi dengan teknologi tinggi atau sering disebut *smartphone* (Rahadi dan Zanial, 2015). Salah satu perbedaan *smartphone* dengan telepon biasa adalah terdapatnya kombinasi teknologi dua sistem navigasi satelit GPS (*Global Positioning System*) dan GNSS (*Global Navigation Satellite System*) pada *smartphone* (Agustina dkk., 2016; Huda, 2013). Pengembang dapat memanfaatkan nilai-nilai geografis dari teknologi GPS dan GNSS yang berupa koordinat untuk mengembangkan aplikasi-aplikasi berbasis LBS (*Location Based Service*) (Hati dkk., 2013). Aplikasi berbasis LBS dapat memberikan informasi posisi pengguna, lokasi yang terdapat di dekat pengguna, arah rute menuju suatu lokasi (Lengkong dkk., 2015), serta pengguna juga dapat secara manual mengubah lokasi posisi pengguna tersebut (Rassarandi dan Christianto, 2016). Sebelum membangun sebuah aplikasi hendaknya perlu dibuat suatu proses bisnis perancangan aplikasi, hal ini diperlukan karena perancangan merupakan salah satu kunci dalam proses pengembangan aplikasi (Lynne Markus, 2001).

## *B. Tinjauan Pustaka*

Perancangan merupakan suatu kegiatan dari tahapan setelah analisis kebutuhan dari siklus pengembangan sistem yang dapat berupa penggambaran, perencanaan dan pembuatan sketsa atau pengaturan dari beberapa elemen yang terpisah ke dalam satu kesatuan yang utuh dan dapat berfungsi (Hartono, 2005). Perancangan desain sistem atau aplikasi merupakan proses masalah yang bertujuan untuk membangun sistem yang dapat memenuhi kebutuhan (Hadi, 2016). Proses perancangan aplikasi yang baik, harus melihat dari berbagai sudut pandang pengembangan sistem, dimulai dari mendefinisikan arsitektur proses bisnis aplikasi yang sudah ada, mendefinisikan arsitektur data yang akan digunakan, mendefinisikan arsitektur aplikasi yang akan dibangun serta mendefinisikan arsitektur teknologi yang mendukung jalannya aplikasi tersebut (Yunis dan Surendro, 2009).

Tahap perancangan aplikasi dapat dibuat model konseptual menggunakan UML (*Unified Modelling*

*Language*) dan membuat sket tampilan aplikasi atau *prototype* (Kristiani dkk., 2017). UML (*Unified Modelling Language*) merupakan salah satu standar bahasa yang banyak digunakan di dunia industri untuk mendefinisikan kebutuhan (*requirement*), membuat analisis dan desain, serta menggambarkan arsitektur dalam pemograman berorientasi objek (Putri dkk., 2018). UML memiliki berbagai macam jenis diagram, diantaranya *use case diagram*, *activity diagram*, *class diagram*, *sequence diagram*, dan *state diagram* (Sukamto & Shalahuddin, 2014).

## *C. Tujuan Penelitian*

Tujuan dari penelitian ini adalah menyusun proses bisnis dan model rancangan aplikasi mobile GIS berbasis android untuk *updating* data Pajak Bumi dan Bangunan.

## II. METODOLOGI PENELITIAN

Metode yang dilakukan pada penelitian ini ada 3 cara, yaitu pertama dengan melakukan wawancara, kemudian dilanjutkan dengan melakukan analisis proses bisnis aplikasi terkait Pajak Bumi dan Bangunan yang sudah ada, dan tahap terakhir melakukan perancangan proses bisnis dan model konseptual desain aplikasi.

## *A. Wawancara*

Pada tahap ini akan dilakukan penggalian data dengan cara wawancara langsung dengan calon pengguna untuk melakukan proses analisis kebutuhan aplikasi. Wawancara merupakan proses komunikasi atau interaksi untuk mengumpulkan informasi dengan cara tanya jawab antara peneliti dengan pemberi informasi atau responden (Rahardjo, 2011). Wawancara dilakukan kepada petugas yang mengelola data Pajak Bumi dan Bangunan di Kantor Badan Keuangan dan Aset Daerah Kabupaten Batul. Selanjutnya, hasil wawancara diinterpretasikan menjadi suatu bentuk tabel analisis kebutuhan aplikasi yang dapat di lihat pada Tabel I berikut.

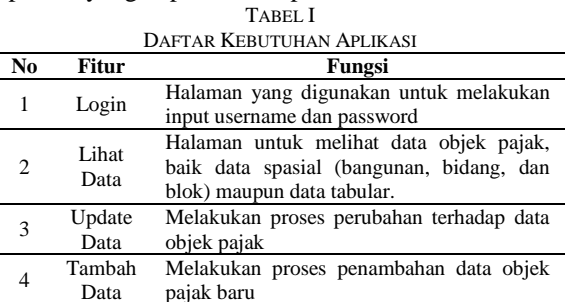

### *B. Analisis Proses Bisnis Aplikasi yang sudah ada*

Pada tahap ini dilakukan percobaan aplikasi android terkait pajak bumi dan bangunan yang tersedia di Google Playstore dan kemudian di buat sebuah tabel proses bisnis aplikasi, seperti yang terlihat pada Tabel II.

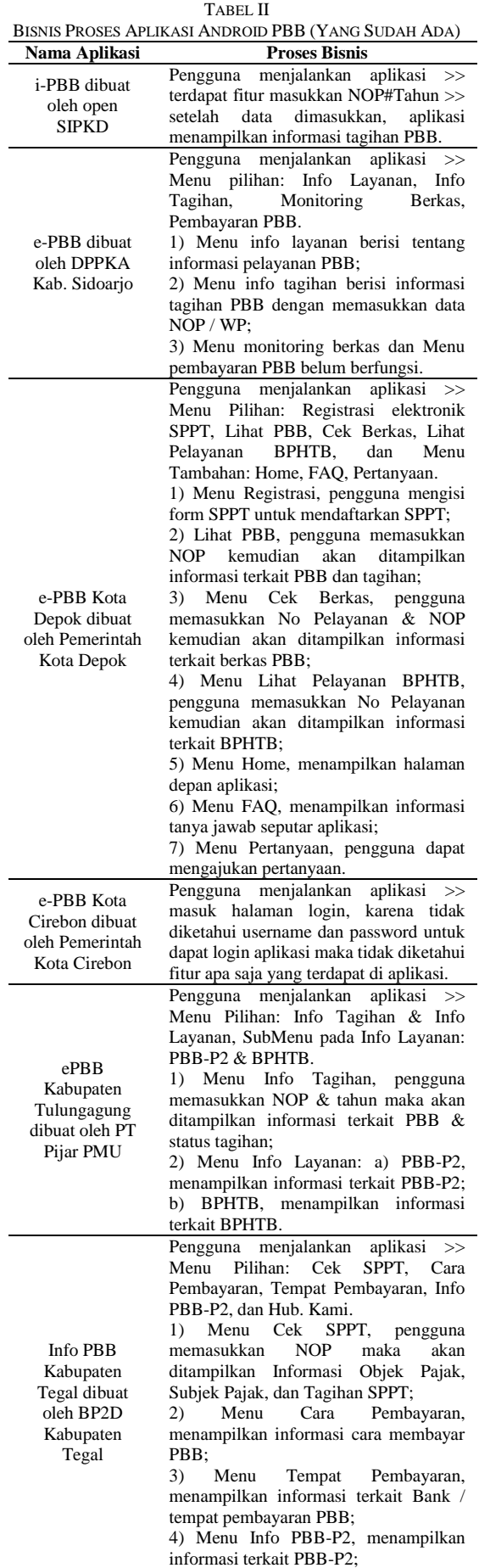

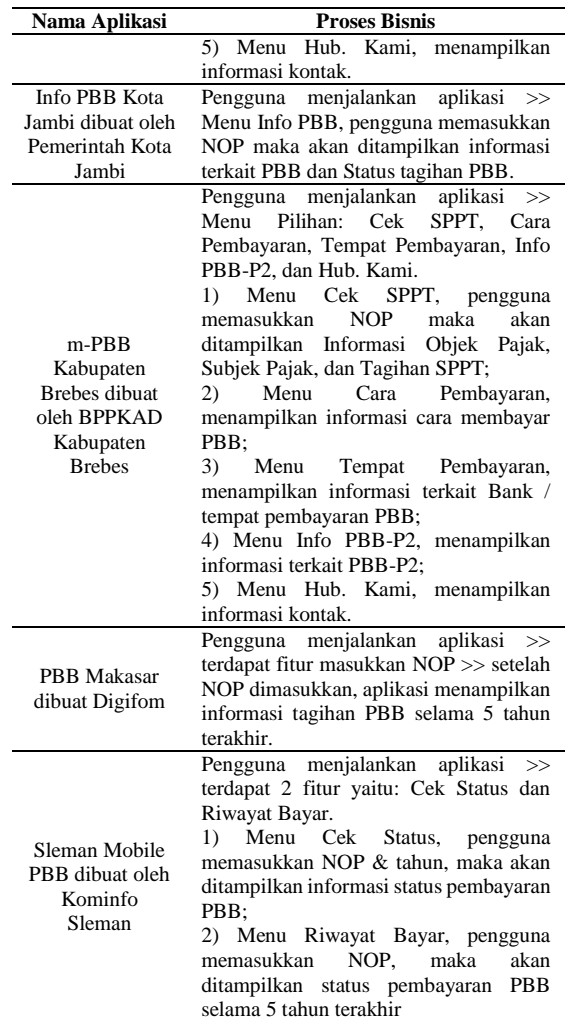

Dari tabel proses bisnis aplikasi android di atas, bahwa dapat disimpulkan hampir semua aplikasi memiliki fitur yang sama, yaitu fitur untuk melakukan cek pembayaran PBB, dan semua aplikasi hanya menampilkan data tabular objek pajak.

## *C. Perancangan Proses Bisnis dan model konseptual desain aplikasi*

Pada tahap ini dilakukan perancangan proses bisnis dan model konseptual desain aplikasi berdasarkan hasil wawancara dan analisis proses bisnis aplikasi yang sudah ada. Proses bisnis dan model konseptual desain dibangun menggunakan *software* Microsoft Visio. Model konseptual desain yang dibangun dalam bentuk diagram UML, yaitu *usecase diagram* dan *activity diagram*.

#### III. HASIL DAN PEMBAHASAN

#### *A. Proses Bisnis Aplikasi*

Berdasarkan hasil data dari wawancara dan percobaan aplikasi terkait pajak bumi dan bangunan, maka dapat dibuat proses bisnis aplikasi yang akan dibangun seperti pada gambar 1. Di dalam proses bisnis yang kita lihat seperti Gambar 1, proses *welcome screen* akan di mulai awal berjalannya proses bisnis, kemudian dilanjutkan dengan proses *login* dan dilanjutkan proses validasi atau pengecekan, jika benar maka *user* akan melanjutkan masuk ke tampilan menu utama dan jika salah maka *user* akan kembali ke proses *login*. Ketika *user* berada pada proses menu utama, terdapat 3 pilihan menu yaitu: menu informasi tagihan, menu data NOP, dan menu data spasial. Setiap menu memiliki prosesnya masing-masing seperti yang terlihat pada gambar 1.

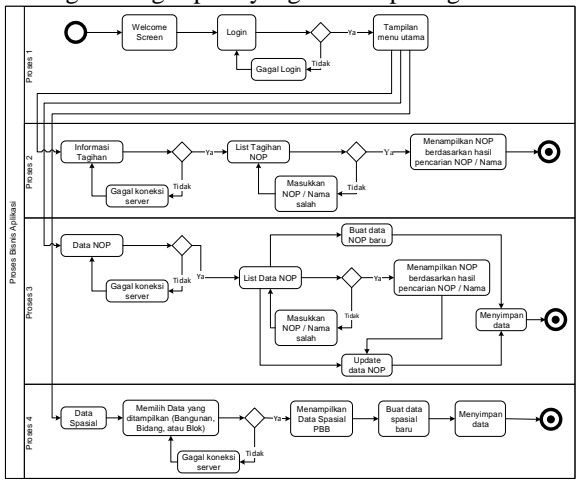

Gambar 56 Proses Bisnis Aplikasi Mobile GIS PBB

#### *B. Perancangan Aplikasi*

Rancangan aplikasi mobile GIS berbasis android untuk Pajak Bumi dan Bangunan akan dimodelkan dengan beberapa diagram UML seperti *use case diagram* dan *activity diagram*.

#### *1) Use case Diagram*

*Use case diagram* menggambarkan bagaimana proses atau interaksi yang dilakukan oleh aktor terhadap sistem.

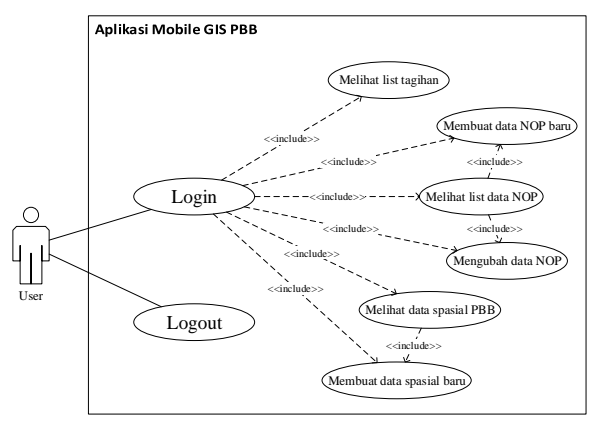

Gambar 57 *Use case diagram*

Pada diagram di atas, ditunjukkan bahwa pengguna dapat melakukan 6 kegiatan dalam aplikasi yaitu melihat list tagihan, melihat list data NOP, mengubah data NOP, membuat data NOP baru, melihat data spasial PBB, dan membuat data spasial baru. Semua kegiatan pada aplikasi dapat dilakukan apabila pengguna melakukan *login* aplikasi terlebih dahulu.

## *2) Activity Diagram*

*2.1. Activity Diagram Proses Login*

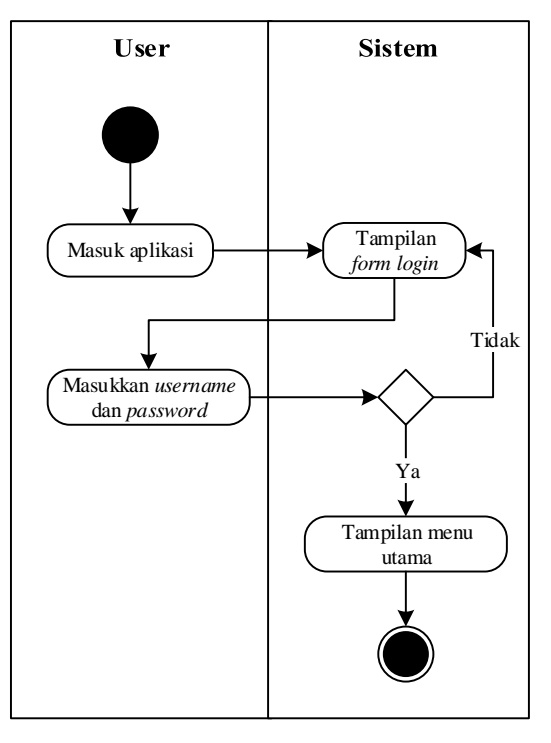

Gambar 58 *Activity diagram* proses *login*

*Activity diagram* proses *login* menggambarkan aktivitas yang dilakukan pengguna pada saat melakukan *login* ke dalam aplikasi, *activity* tersebut dapat dilihat pada gambar 3.

*2.2. Activity Diagram Proses Melihat Informasi Tagihan*

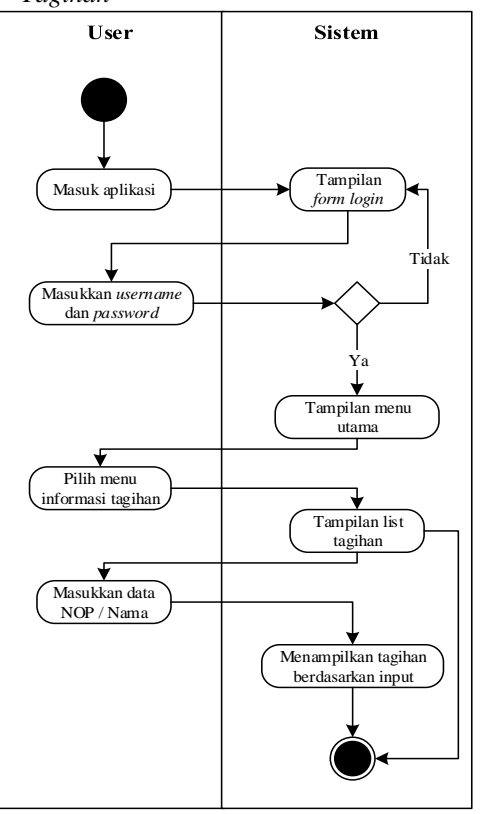

Gambar 59 *Activity diagram* proses melihat informasi tagihan

*Activity diagram* proses melihat informasi tagihan menggambarkan aktivitas yang dilakukan pengguna pada saat memilih menu informasi tagihan pada aplikasi, proses tersebut dapat dilihat pada gambar 4. Pengguna dapat melihat seluruh informasi tagihan pajak serta dapat melihat tagihan berdasarkan masukkan data NOP / Nama.

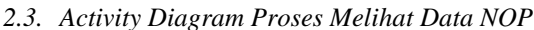

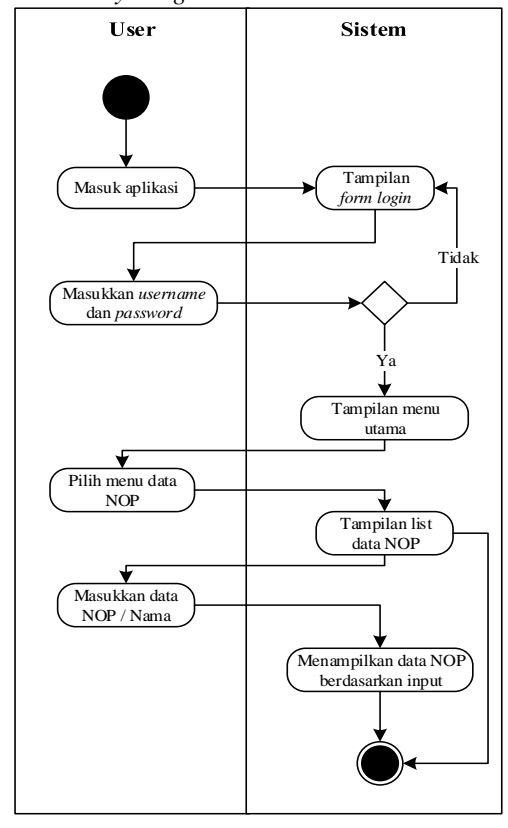

Gambar 60 *Activity diagram* proses melihat data NOP

*Activity diagram* proses melihat data NOP menggambarkan aktivitas yang dilakukan pengguna pada saat memilih menu data NOP pada aplikasi, proses tersebut dapat dilihat pada gambar 5. Proses aktivitasnya hampir sama dengan melihat informasi tagihan, akan tetapi data yang ditampilkan berbeda. Pengguna juga dapat melihat seluruh informasi data NOP serta dapat melihat tagihan berdasarkan hasil masukkan data NOP / Nama.

*2.4. Activity Diagram Proses Kelola Data NOP*

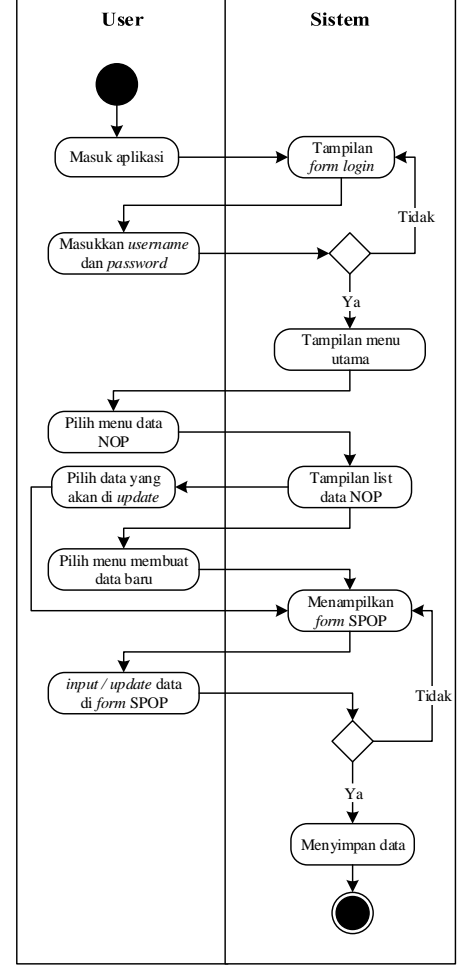

Gambar 61 *Activity diagram* proses kelola data NOP

*Activity diagram* proses kelola data NOP menggambarkan aktivitas yang dilakukan pengguna dalam mengelola (membuat baru dan mengubah) data NOP pada aplikasi, proses tersebut dapat dilihat pada gambar 6.

## *2.5. Activity Diagram Proses Melihat Data Spasial PBB*

*Activity diagram* proses ini menggambarkan aktivitas yang dilakukan pengguna memilih menu data spasial pada aplikasi, proses tersebut dapat dilihat pada gambar 7. Pengguna dapat melihat data spasial PBB yang di tumpang tindih (*overlay*) dengan *google maps*. Pengguna juga dapat memilih jenis data spasial PBB yang mau ditampilkan, yaitu: data bangunan, data bidang, atau data blok.

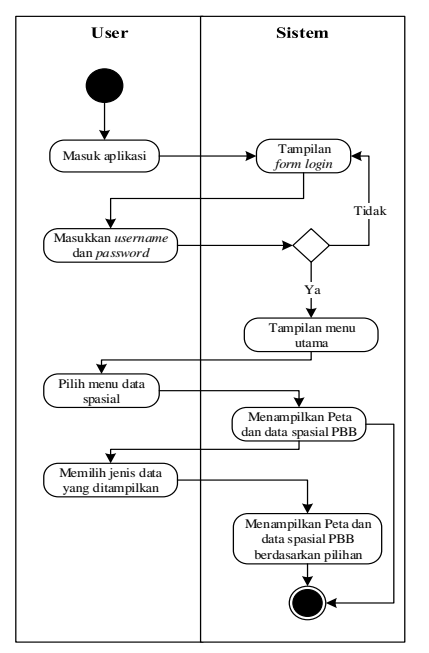

Gambar 62 *Activity diagram* proses melihat data spasial PBB

#### *2.6. Activity Diagram Proses Membuat Data Spasial Baru*

Activity diagram proses ini menggambarkan aktivitas yang dilakukan pengguna ketika melakukan input data spasial baru pada aplikasi. Pengguna memilih menu buat data baru pada halaman data spasial, kemudian memilih jenis data yang akan di buat, yaitu point untuk data bangunan dan polygon untuk data bidang. Proses tersebut dapat dilihat pada gambar 8.

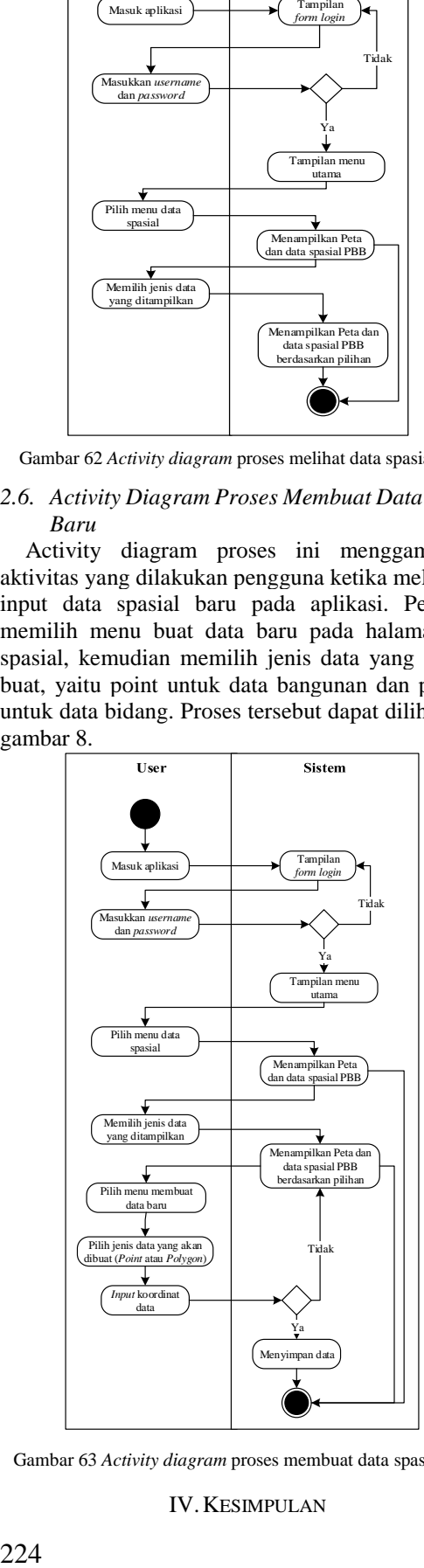

Gambar 63 *Activity diagram* proses membuat data spasial baru

IV.KESIMPULAN

Berdasarkan hasil penelitian ini, proses bisnis dapat disusun berdasarkan kebutuhan pengguna dan mengadopsi proses bisnis aplikasi android terkait pajak bumi dan bangunan yang sudah ada. Dengan adanya proses bisnis, dapat membantu pemahaman terhadap kegiatan yang sedang berlangsung dan hasil analisis terhadap proses bisnis dapat digunakan dalam perancangan aplikasi yang lebih baik. Proses bisnis dan rancangan aplikasi ini dapat dikembangkan dan diimplementasikan dalam bentuk aplikasi android sehingga dapat memberikan manfaat bagi instansi yang membutuhkan.

#### UCAPAN TERIMA KASIH

Penulis mengucapkan terima kasih kepada instansi pemerintah yang telah memberikan izin dalam perolehan data spasial dan tabular yang diperlukan dalam penelitian ini, yaitu Kesbangpol Provinsi DI Yogyakarta, BAPPEDA Kabupaten Bantul dan BKAD Kabupaten Bantul. Penulis juga mengucapkan terima kasih kepada pengelola Prodi Magister Teknik Geomatika UGM yang telah memacu dan mendukung penulis untuk melakukan publikasi melalui seminar di Simposium IIG tahun 2018 ini.

#### **REFERENSI**

- Agustina, N., Risnanto, S., & Supriadi, I. (2016). Pengembangan Aplikasi Location Based Service untuk Informasi dan Pencarian Lokasi Pariwisata di Kota Cimahi Berbasis Android. *JITTER - Jurnal Ilmiah Teknologi Informasi Terapan*, *III*(1), 53–59.
- Andre, T. P. (2016). *Pembangunan Aplikasi Mobile Geographic Information System Perpajakan Nagari Padang Lua*. Diploma Skripsi, Teknologi Informas, Universitas Andalas, Padang.
- Hadi, R. R. (2016). *Perancangan Aplikasi Media Informasi Mahasiswa Program Studi Teknik Industri di Universitas Pasundan dengan Pendekatan Desain Partisipatif*. Universitas Pasundan.
- Hartono, J. (2005). *Analisis dan Desain Sistem Informasi: Pendekatan Terstruktur Teori dan Praktik Aplikasi Bisnis*. Yogyakarta: Andi Publisher.
- Hartoyo. (2013). Penerimaan Daerah Dari PBB-P2 Rp8 Triliun. Retrieved May 3, 2018, from https://sumut.antaranews.com/berita/97174/hartoyopenerimaan-daerah-dari-pbb-p2-rp8-triliun
- Hati, G. M., Suprayogi, A., & Sasmito, B. (2013). Aplikasi Penanda Lokasi Peta Digital Berbasis Mobile GIS pada Smartphone Android. *Jurnal Geodesi Undip*, *4*(April),  $267 - 276$ .
- Huda, M. M. (2013). Global Navigation Satellite System (GNSS). Retrieved May 12, 2018, from https://mesbach.wordpress.com/2013/09/08/globalnavigation-satellite-system-gnss/
- Kristiani, F., Sitokdana, M., & Wijaya, A. F. (2017). Perancangan dan Implementasi Sistem Informasi Manajemen Pencatatan Aset Berbasis Web (Studi Kasus : Kantor Perpustakaan dan Arsip Daerah Kota Salatiga). *Seminar Nasional Sistem Informasi Indonesia*, (November), 53–58.
- Kusuma R., W., Yapie, A. K., & Mulyani, E. S. (2013). Aplikasi Location Based Service (LBS) Taman Mini Indonesia Indah (TMII) Berbasis Android. *Seminar Nasional Aplikasi Teknologi Informasi*, 13–18.
- Lengkong, H. N., Sinsuw, A. A. E., & Lumenta, A. S. . (2015). Perancangan Penunjuk Rute Pada Kendaraan Pribadi Menggunakan Aplikasi Mobile GIS Berbasis Android Yang Terintegrasi Pada Google Maps. *E-Journal Teknik Elektro Dan Komputer*, 18–25.
- Lynne Markus, M. (2001). Reflections on the systems integration

enterprise. *Business Process Management Journal*, *7*(3), 1– 9. https://doi.org/10.1108/bpmj.2001.15707caf.001

- Putri, F. E., Rahmansyah, N., & Ariandi, V. (2018). Perancangan Sistem Pendukung Keputusan Menggunakan Metode Simple Multi Attribute Rating Technique (SMART) Berbasis Web (Studi Kasus: LPK Hinomaru Padang). *Majalah Ilmiah*, *25*(1), 24–36.
- Rahadi, D. R., & Zanial. (2015). Perilaku Pengguna Smartphone di Kalangan Mahasiswa Kota Palembang. In *Annual Research Seminar (ARS) 2015* (pp. 161–166). Fakultas Ilmu Komputer UNSRI.
- Rahardjo, M. (2011). Metode Pengumpulan Data Penelitian Kualitatif. Malang: Universitas Islam Negeri Maulana Malik Ibrahim.
- Rassarandi, F. D., & Christianto, F. G. (2016). Rencana Bisnis

Pembuatan Web Sosial dan Retailer "Bangkit Bangsaku" berbasis Sistem Informasi Geografis. *Seminar Nasional 3rd CGISE Dan FIT ISI 2016*, *3*, 737–742.

- Republik Indonesia, 2009, Undang-Undang Nomor 28 Tahun 2009 tentang Pajak Daerah dan Retribusi Daerah. Lembaran Negara Tahun 2009, Jakarta
- Sukamto, R. A., & Shalahuddin, M. (2014). *Rekayasa Perangkat Lunak: Terstruktur dan berorientasi objek*. Bandung: Informatika.
- Yunis, R., & Surendro, K. (2009). Perancangan Model Enterprise Architecture Dengan Togaf Architecture Development Method. *Seminar Nasional Aplikasi Teknologi Informasi*, 25–31.